## [dcmoura](https://github.com/dcmoura) / **[spyql](https://github.com/dcmoura/spyql)** Public

Query data on the command line with SQL-like SELECTs powered by Python expressions

<span id="page-0-0"></span>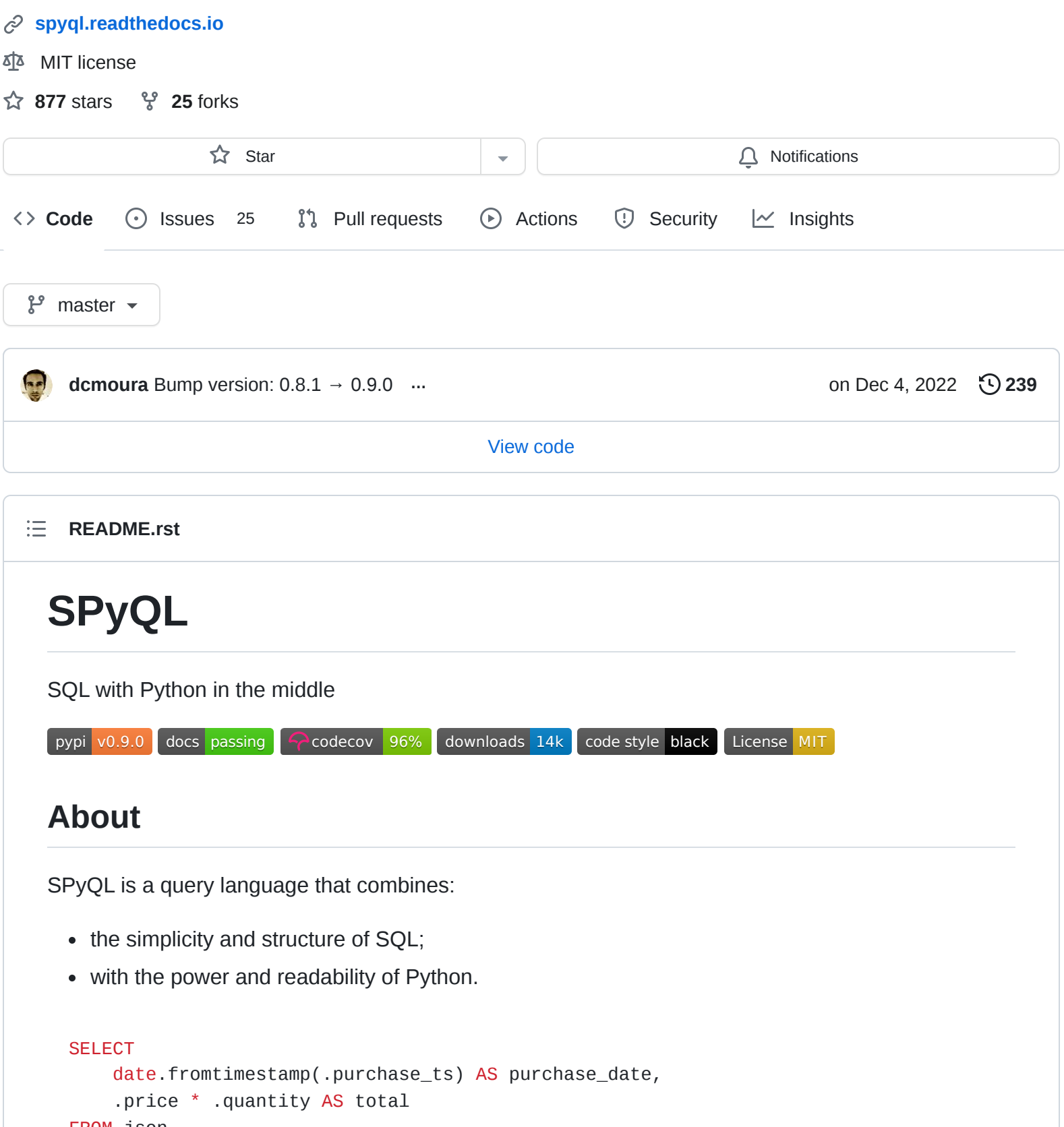

```
FROM json
WHERE .department.upper() == 'IT'
ORDER BY 2 DESC
TO csv
```
SQL provides the structure of the query, while Python is used to define expressions, bringing along a vast ecosystem of packages.

SPyQL is fast and memory efficient. Take a look at the [benchmarks with GB-size JSON data.](https://colab.research.google.com/github/dcmoura/spyql/blob/master/notebooks/json_benchmark.ipynb)

## **SPyQL CLI**

SPyQL offers a command-line interface that allows running SPyQL queries on top of text data (e.g. CSV, JSON). Data can come from files but also from data streams, such as as Kafka, or from databases such as PostgreSQL. Basically, data can come from any command that outputs text :-). More, data can be generated by a Python expression! And since SPyQL also writes to different formats, it allows to easily convert between data formats.

Take a look at the Command line examples to see how to query parquet, process API calls, transverse directories of zipped JSONs, convert CSV to JSON, and import JSON/CSV data into SQL databases, among many other things.

See also:

- [Tutorial \(v0.8\)](https://danielcmoura.com/blog/2022/spyql-cell-towers/)
- [Demo video \(v0.4\)](https://vimeo.com/danielcmoura/spyqldemo)

## **SPyQL Module**

SPyQL is also available as a Python module. In addition to the CLI features, you can also:

- query variables (e.g. lists of dicts);
- get results into in-memory data structures.

## **Principles**

We aim for SPyQL to be:

- **Simple**: simple to use with a straightforward implementation;
- **Familiar**: you should feel at home if you are acquainted with SQL and Python;
- **Light**: small memory footprint that allows you to process large data that fit into your machine;
- **Useful**: it should make your life easier, filling a gap in the eco-system.

## **Distinctive features of SPyQL**

- Row order guarantee
- Natural window for aggregations
- No distinction between aggregate and window functions
- IMPORT clause
- Natural support for lists, sets, dictionaries, objects, etc
- 1-liner by design
- Multiple data formats supported

# **Testimonials**

"I'm very impressed - this is some very neat pragmatic software design."

Simon Willison, Creator of Datasette, co-creator of Django

"I love this tool! I use it every day"...

Alin Panaitiu, Creator of Lunar

"Brilliant tool, thanks a lot for creating it and for the example here!"

Greg Sadetsky, Co-founder and CTO at Decibel Ads

# **Documentation**

The official documentation of SPyQL can be found at:<https://spyql.readthedocs.io/>.

## **Installation**

The easiest way to install SPyQL is from pip:

pip install spyql

# **Hello world**

To test your installation run in the terminal:

spyql "SELECT 'Hello world' as Message TO pretty"

Output:

Message ----------- Hello world You can try replacing the output format by JSON or CSV, and adding more columns. e.g. run in the terminal:

spyql "SELECT 'Hello world' as message, 1+2 as three TO json"

Output:

```
{"message": "Hello world", "three": 3}
```
### **Example queries**

You can run the following example queries in the terminal: spyql "the\_query" < a\_data\_file

Example data files are not provided on most cases.

### **Query a CSV (and print a pretty table)**

```
SELECT a_col_name, 'positive' if int(col2) >= 0 else 'negative' AS sign
FROM csv
TO pretty
```
#### **Convert CSV to a flat JSON**

```
SELECT * FROM csv TO json
```
#### **Convert from CSV to a hierarchical JSON**

```
SELECT {'client': {'id': col1, 'name': col2}, 'price': 120.40} AS json
FROM csv TO json
```
or

```
SELECT {'id': col1, 'name': col2} AS client, 120.40 AS price
FROM csv TO json
```
#### **JSON to CSV, filtering out NULLs**

```
SELECT .client.id AS id, .client.name AS name, .price
FROM json
```

```
WHERE .client.name is not NULL
TO csv
```
### **Explode JSON to CSV**

```
SELECT .invoice_num AS id, .items.name AS name, .items.price AS price
FROM json
EXPLODE .items
TO csv
```
Sample input:

```
{"invoice_num" : 1028, "items": [{"name": "tomatoes", "price": 1.5}, {"name": "bananas
{"invoice_num" : 1029, "items": [{"name": "peaches", "price": 3.12}]}
```
Output:

id, name, price 1028, tomatoes, 1.5 1028, bananas, 2.0 1029, peaches, 3.12

### **Python iterator/list/comprehension to JSON**

```
or
  SELECT 10 * cos(col1 * ((pi * 4) / 90))
 FROM range(80)
 TO json
  SELECT col1
  FROM [10 * cos(i * ((pi * 4) / 90)) for i in range(80)]
```
#### TO json

#### **Importing python modules**

Here we import hashlib to calculate a md5 hash for each input line. Before running this example you need to install the hashlib package ( pip install hashlib ).

```
IMPORT hashlib as hl
SELECT hl.md5(col1.encode('utf-8')).hexdigest()
FROM text
```
### **Getting the top 5 records**

SELECT int(score) AS score, player\_name FROM csv ORDER BY 1 DESC NULLS LAST, score\_date LIMIT 5

### **Aggregations**

Totals by player, alphabetically ordered.

```
SELECT .player_name, sum_agg(.score) AS total_score
FROM json
GROUP BY 1
ORDER BY 1
```
### **Partial aggregations**

Calculating the cumulative sum of a variable using the PARTIALS modifier. Also demoing the lag aggregator.

```
SELECT PARTIALS
    .new_entries,
    sum_agg(.new_entries) AS cum_new_entries,
    lag(.new_entries) AS prev_entries
FROM json
TO json
```
Sample input:

```
{"new_entries" : 10}
{"new_entries" : 5}
{"new_entries" : 25}
{"new_entries" : null}
{}
{"new_entries" : 100}
```
Output:

```
{"new_entries" : 10, "cum_new_entries" : 10, "prev_entries": null}
{"new_entries" : 5, "cum_new_entries" : 15, "prev_entries": 10}
{"new_entries" : 25, "cum_new_entries" : 40, "prev_entries": 5}
{"new_entries" : null, "cum_new_entries" : 40, "prev_entries": 25}
```

```
{"new_entries" : null, "cum_new_entries" : 40, "prev_entries": null}
{"new_entries" : 100, "cum_new_entries" : 140, "prev_entries": null}
```
If PARTIALS was omitted the result would be equivalent to the last output row.

### **Distinct rows**

SELECT DISTINCT \* FROM csv

## **Command line examples**

To run the following examples, type Ctrl-x Ctrl-e on you terminal. This will open your default editor (emacs/vim). Paste the code of one of the examples, save and exit.

### **Queries on Parquet with directories**

Here, find transverses a directory and executes parquet-tools for each parquet file, dumping each file to json format. jq -c makes sure that the output has 1 json per line before handing over to spyql. This is far from being an efficient way to query parquet files, but it might be a handy option if you need to do a quick inspection.

```
find /the/directory -name "*.parquet" -exec parquet-tools cat --json \{\} \setminus; |
jq -c |
spyql "
    SELECT .a_field, .a_num_field * 2 + 1
    FROM json
"
```
### **Querying multiple json.gz files**

```
gzcat *.json.gz |
jq -c |
spyql "
    SELECT .a_field, .a_num_field * 2 + 1
   FROM json
"
```
### **Querying YAML / XML / TOML files**

[yq](https://kislyuk.github.io/yq/#) converts yaml, xml and toml files to json, allowing to easily query any of these with spyql.

```
cat file.yaml | yq -c | spyql "SELECT .a_field FROM json"
```
cat file.xml | xq -c | spyql "SELECT .a\_field FROM json"

cat file.toml | tomlq -c | spyql "SELECT .a\_field FROM json"

### **Kafka to PostegreSQL pipeline**

Read data from a kafka topic and write to postgres table name customer .

```
kafkacat -b the.broker.com -t the.topic |
spyql -Otable=customer -Ochunk_size=1 --unbuffered "
    SELECT
        .customer.id AS id,
        .customer.name AS name
   FROM json
   TO sql
" |
psql -U an_user_name -h a.host.com a_database_name
```
### **Monitoring statistics in Kafka**

Read data from a kafka topic, continuously calculating statistics.

```
kafkacat -b the.broker.com -t the.topic |
spyql --unbuffered "
    SELECT PARTIALS
        count_agg(*) AS running_count,
        sum_agg(value) AS running_sum,
        min_agg(value) AS min_so_far,
        value AS current_value
   FROM json
   TO csv
"
```
### **Sub-queries (piping)**

A special file format (spy) is used to efficiently pipe data between queries.

```
cat a_file.json |
spyql "
   SELECT ' '.join([.first_name, .middle_name, .last_name]) AS full_name
   FROM json
```

```
TO spy" |
spyql "SELECT full_name, full_name.upper() FROM spy"
```
## **(Equi) Joins**

It is possible to make simple (LEFT) JOIN operations based on dictionary lookups.

Given numbers.json:

```
{
   "1": "One",
   "2": "Two",
   "3": "Three"
}
```
Query:

```
spyql -Jnums=numbers.json "
        SELECT nums[col1] as res
        FROM [3,4,1,1]
        TO json"
```
Output:

```
{"res": "Three"}
{"res": null}
{"res": "One"}
{"res": "One"}
```
If you want a INNER JOIN instead of a LEFT JOIN, you can add a criteria to the where clause, e.g.:

```
SELECT nums[col1] as res
FROM [3,4,1,1]
WHERE col1 in nums
TO json
```
Output:

```
{"res": "Three"}
{"res": "One"}
{"res": "One"}
```
**Queries over APIs**

```
curl https://reqres.in/api/users?page=2 |
spyql "
    SELECT
        .data.email AS email,
        'Dear {}, thank you for being a great customer!'.format(.data.first_name) AS m
    FROM json
   EXPLODE .data
   TO json
\mathbf{H}
```
## **Plotting to the terminal**

```
spyql "
    SELECT col1
    FROM [10 * cos(i * ((pi * 4) / 90)) for i in range(80)]
    TO plot
\mathbf{u}
```
## **Plotting with [matplotcli](https://github.com/dcmoura/matplotcli)**

```
spyql "
  SELECT col1 AS y
  FROM [10 * cos(i * ((pi * 4) / 90)) for i in range(80)]
  TO json
" | plt "plot(y)"
```
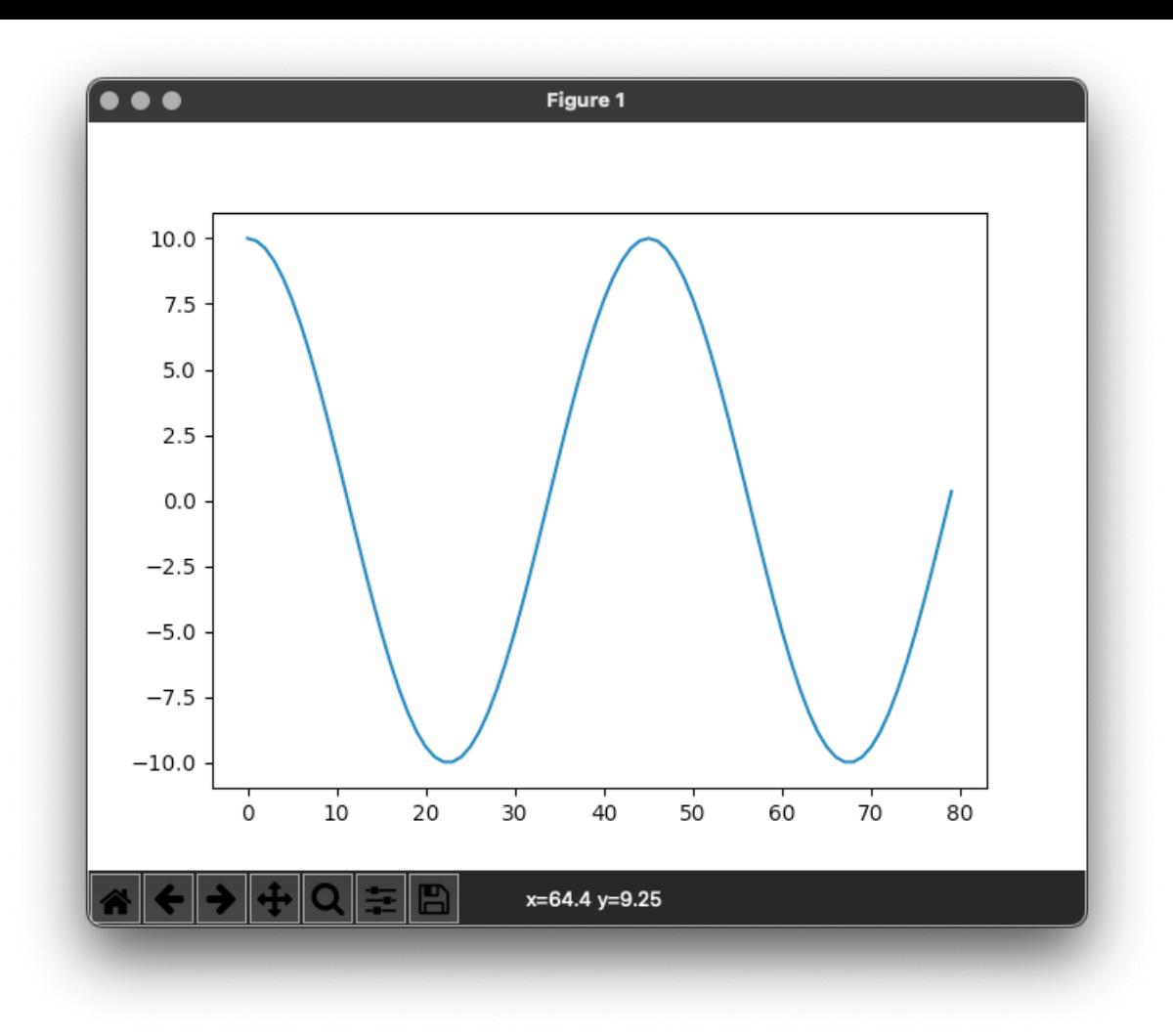

[This package was created with](https://github.com/audreyr/cookiecutter-pypackage) [Cookiecutter](https://github.com/audreyr/cookiecutter) [and the](https://github.com/audreyr/cookiecutter-pypackage) audreyr/cookiecutter-pypackage project template.

#### **[Releases](https://github.com/dcmoura/spyql/releases)** 5

**v0.9.0** (Latest) [on Dec 4, 2022](https://github.com/dcmoura/spyql/releases/tag/v0.9.0)

[+ 4 releases](https://github.com/dcmoura/spyql/releases)

#### **[Used by](https://github.com/dcmoura/spyql/network/dependents)** 4

@wzulfikar / **[langchain-playground](https://github.com/wzulfikar/langchain-playground)**

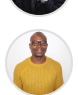

@aadehamid / **[Data-Engineering-Projects](https://github.com/aadehamid/Data-Engineering-Projects)**

### **[Contributors](https://github.com/dcmoura/spyql/graphs/contributors)** 8

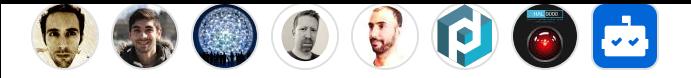

#### **Languages**

**O** [Jupyter Notebook](https://github.com/dcmoura/spyql/search?l=jupyter-notebook) 87.3% **O** [Python](https://github.com/dcmoura/spyql/search?l=python) 12.5% **O** [Makefile](https://github.com/dcmoura/spyql/search?l=makefile) 0.2%